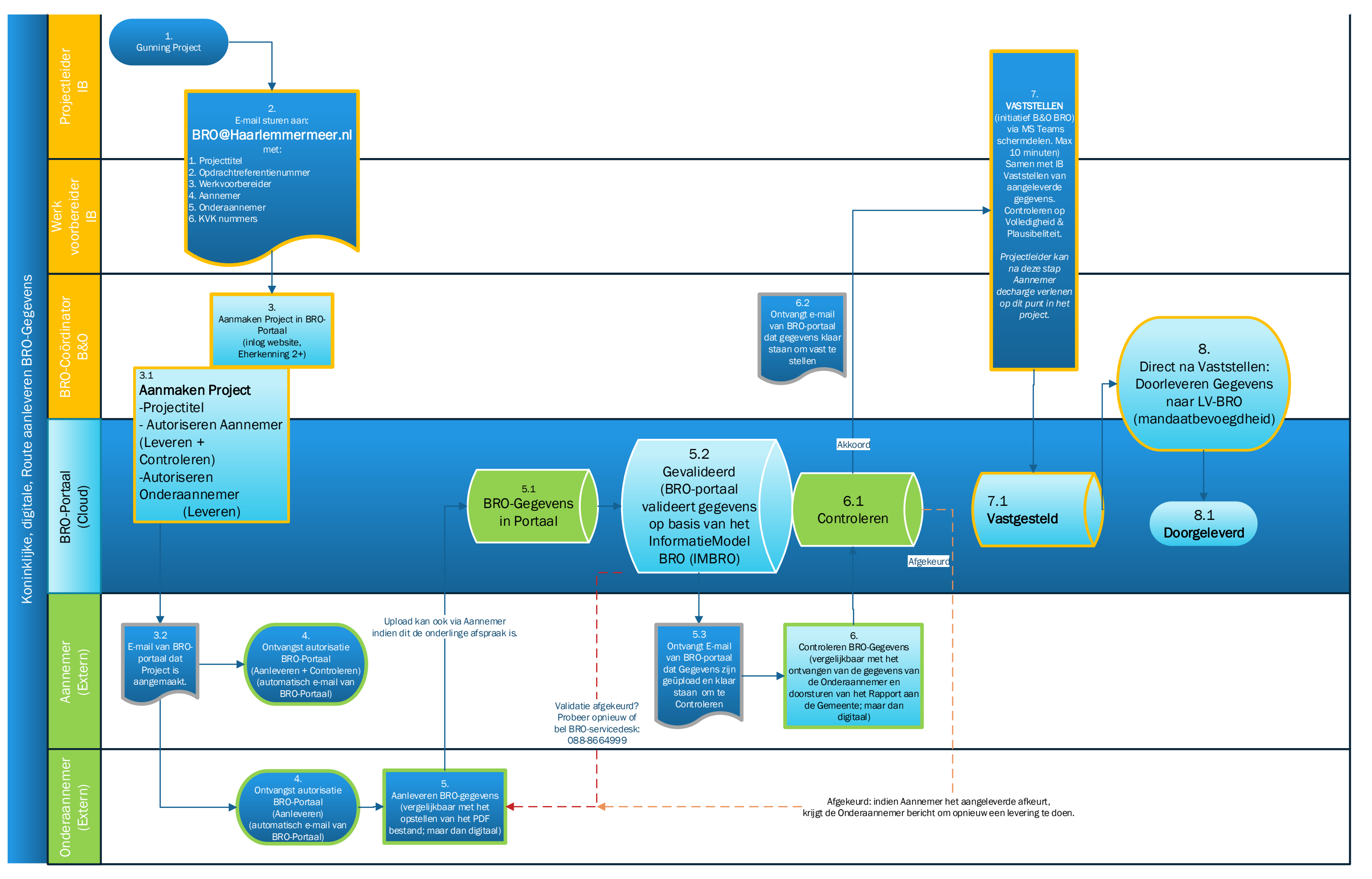

Koninklijke Route aanleveren BRO-Relevante gegevens Geotechnische Sonderingen, Grondwatermonitoringsputten & Booronderzoeken (volledig digitaal)

Teammanager B&O – Regie

Teammanager IB

Thomas van Offeren februari 2021 Gemeente Haarlemmermeer KCC: 0900-1852 BRO@Haarlemmermeer.nl

# <span id="page-1-0"></span>Koninklijke Route aanleveren BRO-Gegevens

*Vragen? Vraag naar de BRO-coördinator van de gemeente Haarlemmermeer via het KCC: 0900-1852. Mail me[t BRO@Haarlemmermeer.nl](mailto:BRO@Haarlemmermeer.nl) of bel met de Landelijke servicedesk BRO: 088-8664999.*

Dit processchema gaat van start wanneer bekend is dat er bij een project BRO-relevante gegevens zoals Geotechnische Sonderingen, Booronderzoeken en Grondwatermonitoring worden ingewonnen en de aannemer en eventueel de onderaannemer bekend zijn bij de projectleider. Uiteraard gaat er een heel traject aan vooraf voordat een project gegund is en de BRO-relevante gegevens worden ingewonnen en aangeleverd. Het voorafgaande proces valt buiten scoop van dit processchema.

De bedoeling van dit processchema is dat met name de Geotechnische Sonderingen (sonderingsgrafieken) digitaal worden aangeleverd in het BRO-portaal.

# Inhoud

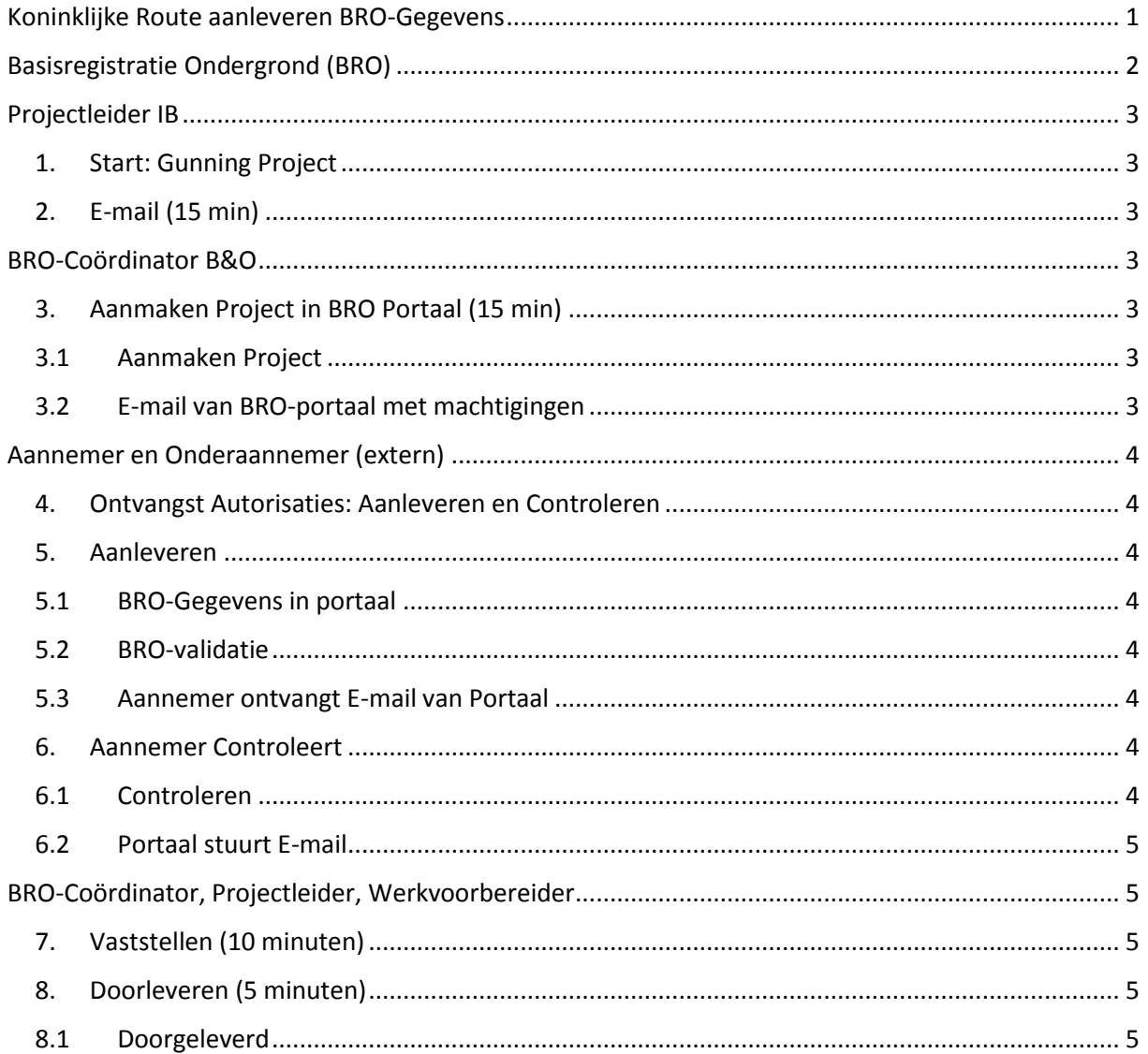

# <span id="page-2-0"></span>Basisregistratie Ondergrond (BRO)

Bij het gebruik van dit processchema wordt verondersteld dat bekend is wat de BRO is. Laagdrempelige achtergrondinformatie over de BRO is hier te vinden: <https://basisregistratieondergrond.nl/>

Neem bij vragen contact op met de BRO Coördinator.

Elke menselijke stap of handeling is aangegeven met een volgnummer voor de punt. Substappen of geautomatiseerde stappen met een volgnummer ná de punt.

# <span id="page-3-0"></span>Projectleider IB

## 1. Start: Gunning Project

#### <span id="page-3-1"></span>Wie: Projectleider

Dit proces gaat van start wanneer het project definitief gegund is aan een aannemer en er BROrelevante gegevens worden ingewonnen. De registratieobjecten zijn hier terug te vinden:

<https://basisregistratieondergrond.nl/inhoud-bro/registratieobjecten/>

Met name geotechnische sonderingen zijn van belang om te registreren in de BRO.

# 2. E-mail (15 min)

<span id="page-3-2"></span>Wie: Projectleider

De projectleider stelt een e-mail op aan de BRO-Coördinator (BRO@Haarlemmermeer.nl) met de volgende gegevens:

- 1. **Projecttitel**: is nodig zodat de gegevens aan het juiste project gekoppeld worden.
- 2. **Opdrachtreferentienummer**: is altijd handig om het juiste project te identificeren.
- 3. de betrokken **Werkvoorbereider**: is nodig om later samen de gegevens vast te stellen.
- 4. de **Aannemer**: is nodig om de juiste autorisaties te verlenen in het BRO-portaal.
- 5. de **Onderaannemer**: is (optioneel) nodig om de juiste autorisaties te verlenen in het BROportaal.
- 6. de **KVK nummers**: is (optioneel) nodig omdat sommige aannemers en onderaannemers meerdere vestigingen hebben. De vestiging die de gegevens uploaden moet de autorisatie krijgen.

# <span id="page-3-4"></span><span id="page-3-3"></span>BRO-Coördinator B&O

## 3. Aanmaken Project in BRO Portaal (15 min)

#### Wie: BRO-Coördinator

Aan de hand van de e-mail maakt de BRO-Coördinator het project aan in het portaal zodat de betrokkenen later de gegevens eenvoudig kunnen uploaden.

# 3.1 Aanmaken Project

<span id="page-3-5"></span>BRO-Coördinator logt in op het BRO-portaal:<https://www.bronhouderportaal-bro.nl/login> (vereist E-herkenning 2+).

Geef per aannemer en onderaannemer aan of het om een Aanleveren of Controleren-machtiging gaat (kan ook allebei). Voorzie het project ook van een Omschrijving en Opdrachtreferentienummer.

# 3.2 E-mail van BRO-portaal met machtigingen

<span id="page-3-6"></span>Zodra het project is aangemaakt stuurt het BRO-portaal automatisch een e-mail naar de betrokkenen.

# <span id="page-4-0"></span>Aannemer en Onderaannemer (extern)

*De Aannemer en Onderaannemer kunnen al van start gaan met de uitvoering van het project in het veld voordat het project digitaal is aangemaakt in het BRO-portaal.*

## 4. Ontvangst Autorisaties: Aanleveren en Controleren

<span id="page-4-1"></span>Na het aanmaken van het project ontvangt de aannemer (en onderaannemer) automatisch een email van het BRO-portaal dat zij zijn geautoriseerd om gegevens aan te leveren en te controleren.

Vanuit efficiencyoogpunt krijgt de Onderaannemer de machtiging om gegevens aan te leveren. De aannemer krijgt deze autorisatie voor de zekerheid. Immers, de gemeente gaat een overeenkomst aan met de aannemer en die is primair verantwoordelijk voor de gegevens. Dat volgt in de stap "controleren".

## 5. Aanleveren

<span id="page-4-2"></span>Wie: Onderaannemer (of Aannemer)

Het aanleveren van gegevens in het portaal is vergelijkbaar met het opstellen van het rapport met de ondergrondgegevens dat door de onderaannemer wordt gezonden aan de aannemer. Deze gegevens worden vervolgens als bijlage bijgevoegd in een totaal rapport dat door de aannemer aan de gemeente wordt aangeboden. Daar verandert verder niets aan. Nu worden deze gegevens (óók) digitaal aangeleverd aan het BRO-portaal.

## 5.1 BRO-Gegevens in portaal

<span id="page-4-3"></span>Om de gegevens te uploaden moet de Aannemer of Onderaannemer inloggen op het BRO-portaal of een API gebruiken.

## 5.2 BRO-validatie

<span id="page-4-4"></span>Het BRO-portaal valideert automatisch de aangeboden gegevens op basis van het Informatie Model BRO (IMBRO). De uploader ontvangt dan een statusmelding. Indien nodig kan de servicedesk van de BRO (088-8664999) helpen met het oplossen van foutmeldingen.

#### 5.3 Aannemer ontvangt E-mail van Portaal

<span id="page-4-5"></span>Als het bestand voldoet dan krijgt de aannemer een e-mail bericht van het BRO-portaal dat de gegevens klaar staan om gecontroleerd te worden.

## 6. Aannemer Controleert

<span id="page-4-6"></span>Wie: Aannemer

De gemeente sluit een overeenkomst met de aannemer. Dus de aannemer moet controleren dat de gegevens in het portaal volledig en juist zijn, gerelateerd aan het project. Dit is vergelijkbaar met het toevoegen van de gegevens als bijlage in het rapport. Dan controleert de aannemer immers ook dat inderdaad alle gegevens van het project zijn aangeleverd en in de bijlage zijn opgenomen voordat het rapport naar de gemeente wordt opgestuurd.

Naar aanleiding van de e-mail logt de Aannemer in op het BRO-portaal en opent het project.

#### <span id="page-4-7"></span>6.1 Controleren

In het portaal en in het project kijkt de Aannemer de bestanden in. Als deze volledig en juist zijn, wordt "akkoord" gegeven en krijgt de gemeente een e-mail. Zo niet, dan wordt de levering "afgekeurd" en krijgt de onderaannemer bericht.

In het portaal heeft de aannemer gelegenheid tot het toevoegen van een notitie.

## 6.2 Portaal stuurt E-mail

<span id="page-5-0"></span>Na akkoord op de controle stuurt het Portaal automatisch een e-mail aan de gemeente om de gegevens vast te stellen. Deze e-mail komt bij de BRO-Coördinator terecht.

Bij een niet-akkoord krijgt de onderaannemer automatisch een e-mail van het portaal.

# <span id="page-5-2"></span><span id="page-5-1"></span>BRO-Coördinator, Projectleider, Werkvoorbereider

## 7. Vaststellen (10 minuten)

Wie: BRO-Coördinator samen met: Projectleider, Werkvoorbereider

De BRO-Coördinator ontvangt een e-mail bericht van het BRO-portaal dat de gegevens klaar staan om vast te stellen. De BRO-Coördinator organiseert een (MS Teams) overleg met betrokken Projectleider en/of Werkvoorbereider. Binnen 10 minuten worden de aangeleverde gegevens doorgenomen en gecontroleerd of deze plausibel zijn. Vergelijk dit met het ontvangen rapport waarin gekeken wordt dat de bijlage inderdaad is opgenomen in het rapport.

#### 8. Doorleveren (5 minuten)

#### <span id="page-5-3"></span>Wie: BRO-Coördinator

Wanneer de gegevens zijn vastgesteld kan de BRO-Coördinator direct daarna de gegevens doorleveren aan de LV-BRO. Dit is vergelijkbaar met het registreren van de gegevens in het archief. Maar nu op zo'n manier dat de gegevens voor iedereen toegankelijk zijn. De volgende dag zijn de gegevens zichtbaar in de Landelijke Voorziening en daarmee is het doel bereikt en het proces afgerond.

#### 8.1 Doorgeleverd

#### <span id="page-5-4"></span>Wie: BRO-Coördinator

Gefeliciteerd. Het doel is bereikt. De bestanden staan nu in de LV-BRO en als publieke, open-data, beschikbaar voor iedereen. Er is gezamenlijk een bijdrage geleverd aan de doelstellingen van het Stelsel van Basisregistraties: eenmalige registratie; meervoudig gebruik.

Houd de kaartviewer op de website<https://www.broloket.nl/ondergrondgegevens>in de gaten of de doorgeleverde gegevens inderdaad zichtbaar worden. Als het niet vrijwel direct is, dan de volgende dag. Zo niet, bel dan met de landelijke servicedesk BRO: 088-8664999.